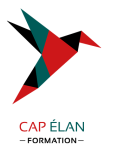

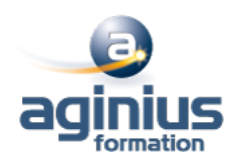

# **PARCOURS BUREAUTIQUE MICROSOFT 365**

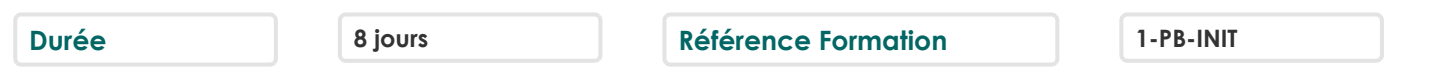

# **Objectifs**

Découvrir les outils bureautiques Acquérir une autonomie dans les fonctionnalités de base des logiciels Microsoft 365

# **Participants**

Toute personne ayant besoin de connaître et d'utiliser les outils du PackOffice et/ou de Microsoft 365

# **Pré-requis**

Pas de prérequis spécifique

# **Moyens pédagogiques**

Accueil des stagiaires dans une salle dédiée à la formation équipée d'un vidéo projecteur, tableau blanc et paperboard ainsi qu'un ordinateur par participant pour les formations informatiques.

Positionnement préalable oral ou écrit sous forme de tests d'évaluation, feuille de présence signée en demi-journée, évaluation des acquis tout au long de la formation.

En fin de stage : QCM, exercices pratiques ou mises en situation professionnelle, questionnaire de satisfaction, attestation de stage, support de cours remis à chaque participant.

Formateur expert dans son domaine d'intervention

Apports théoriques et exercices pratiques du formateur

Utilisation de cas concrets issus de l'expérience professionnelle des participants

Réflexion de groupe et travail d'échanges avec les participants

Pour les formations à distance : Classe virtuelle organisée principalement avec l'outil ZOOM.

Assistance technique et pédagogique : envoi des coordonnées du formateur par mail avant le début de la formation pour accompagner le bénéficiaire dans le déroulement de son parcours à distance.

## **PROGRAMME**

## - **Windows niveau utilisateur (7 heures)**

Découverte de l'ordinateur Découverte de Windows Prendre en main l'interface Manipulation d'applications et des fonctions standards Echange de données Organiser ses fichiers et dossiers avec l'explorateur Windows **Paramétrages** 

## - **Démarrer avec Office 365 (pour les utilisateurs d'Office 365)**

Présentation générale d'Office 365 Différences entre Office 2016 ou 2019 et Office 365 Naviguer dans le portail Lancer une application Epingler une application

## **CAP ÉLAN FORMATION**

www.capelanformation.fr - Tél : 04.86.01.20.50 Mail : contact@capelanformation.fr Organisme enregistré sous le N° 76 34 0908834 [version 2023]

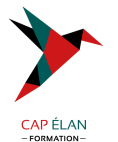

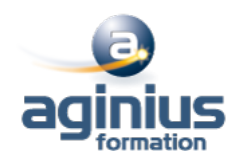

Afficher des informations personnelles

#### - **Utiliser sa messagerie avec Outlook OneLine (pour les utilisateurs d'Office 365) (7 heures)**

Naviguer dans Outlook Oneline, se connecter Configurer l'affichage de la boite aux lettres L'interface, les volets, le moteur de recherche, les icônes de ruban Organiser la boîte de réception Les tris et filtres Créer un nouveau message et l'enrichir La roue dentée

#### - **ou**

#### - **Utiliser sa messagerie (pour les utilisateurs d'Office 2016-2019) (7 heures)**

Utiliser sa messagerie (pour les utilisateurs d'Office 2016-2019) (7 heures) Les formats du message Envoyer un message Utiliser le carnet d'adresses Mettre en forme un message Créer une signature pour mes messages Ajouter des options d'envoi à un message Ajouter une pièce jointe à un message Retrouver ses messages envoyés Transférer un message Répondre à un message Imprimer un message

#### - **Word niveau débutant (14 heures) ou Word Online (pour les utilisateurs d'Office 365)**

Présentation de Word Gestion des documents La manipulation de texte La mise en forme des caractères La mise en forme des paragraphes Les bordures et trames Les tabulations Les outils La mise en page Les tableaux Insertion d'objets simples

#### - **Excel niveau débutant (14 heures) ou Excel Online (pour les utilisateurs d'Office 365)**

Présentation d'Excel Gestion des documents Saisir des données et des formules de calculs Mise en forme Impression des documents Les graphiques Gestion du classeur L'analyse de données

#### **CAP ÉLAN FORMATION**

www.capelanformation.fr - Tél : 04.86.01.20.50 Mail : contact@capelanformation.fr Organisme enregistré sous le N° 76 34 0908834 [version 2023]

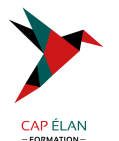

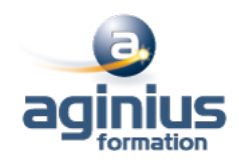

# - **PowerPoint niveau débutant (14 heures) ou PowerPoint Online (pour les utilisateurs d'Office 365)**

Présentation de PowerPoint Principes d'un logiciel de PréAO Création d'une présentation : mise en page des diapositives Utiliser les affichages Mise en page des diapositives Les masques Mode diaporama

#### - **Utiliser Teams**

Focus et Intérêts Teams Teams et la collaboration d'équipes Teams et les projets Teams et les réunions

# - **Word niveau débutant (14 heures)**

Présentation de Word Gestion des documents La manipulation de texte La mise en forme des caractères La mise en forme des paragraphes Les bordures et trames Les tabulations Les outils La mise en page Les tableaux Insertion d'objets simples

## - **Excel niveau débutant (14 heures)**

Présentation d'Excel Gestion des documents Saisir des données et des formules de calculs Mise en forme Impression des documents Les graphiques Gestion du classeur L'analyse de données

### - **PowerPoint niveau débutant (14 heures)**

Présentation de PowerPoint Principes d'un logiciel de PréAO Création d'une présentation : mise en page des diapositives Utiliser les affichages Mise en page des diapositives Les masques Mode diaporama

**CAP ÉLAN FORMATION** www.capelanformation.fr - Tél : 04.86.01.20.50 Mail : contact@capelanformation.fr Organisme enregistré sous le N° 76 34 0908834 [version 2023]